# **คู่มือการประเมิน การให้บริการวิชาการของเจ้าหน้าที่และอาจารย์ที่ปรึกษาวิชาการ คณะการบริหารและจัดการ สถาบันเทคโนโลยีพระจอมเกล้าเจ้าคุณทหารลาดกระบัง**

### **หลักการและเหตุผล**

การสร้างระบบ QR-Code ในการเข้าระบบการประเมินการให้บริการและการประสานงานวิชาการ ของเจ้าหน้าที่ภาควิชา และการประเมินการให้คำปรึกษาแนะนำของอาจารย์ที่ปรึกษา เพื่อปรับปรุงการ ให้บริการงานวิชาการแก่นักศึกษาในวิชาโครงการพิเศษ การศึกษาอิสระ สำหรับนักศึกษาปริญญาตรี รวมถึง ึการค้บคว้าอิสระ และวิทยาบิพบธ์ สำหรับบักศึกษาระดับบัณฑิตศึกษา ใบคณะการบริหารและการจัดการ

โดยกำหนดแบบฟอร์มการประเมินเพื่อสำรวจความคิดเห็น ความพึงพอใจของนักศึกษา การ ประเมินผลการสอน ตลอดจนข้อเสนอแนะ และข้อร้องเรียนต่างๆ ฯลฯ มาใช้เป็นแบบฟอร์มอิเล็กทรอนิกส์ หรือแบบสอบถามออนไลน์จะช่วยลดค่าใช้จ่าย ในการจัดการเอกสารแบบฟอร์มทั้งทางตรงและทางอ้อมด้วย ความสามารถของ Google Docs อีกหนึ่งในบริการของ Google Services ที่เปิดให้ใช้งานนั้น บวกกับ "ความ ง่าย" ในการใช้งาน และ "การพัฒนาอย่างต่อเนื่อง" ของระบบที่เรียกว่า QR-Code จึงทำให้ช่วยอำนวยความ สะดวก และแก้ปัญหาดังกล่าวข้างต้นได้เป็นอย่างดี

เมื่อมีการกรอกข้อมูลผ่านแบบฟอร์มออนไลน์เข้ามาแล้ว ข้อมูลทั้งหมดจะเข้ามารวมในฐานข้อมูลทันที และยังสามารถดูผลลัพธ์แบบออนไลน์ หรือจะดาวน์โหลดมาเป็นไฟล์ Text, ไฟล์ Excel หรือไฟล์รูปแบบอื่นๆ ้ เพื่อนำไปประมวลผล หรือจัดทำเป็นรายงานต่างๆ ได้ตามต้องการ เช่น การปรับปรุงกระบวนการเรียนการ ี สอน และการนำผลการประเมินเข้าสู่หลักเกณฑ์การประกันคุณภาพของหลักสูตรต่อไป

# **จุดประสงค์ของการสร้างระบบ QR-Code**

1. เพื่อส่งเสริมให้นักศึกษาทำกิจกรรมการประเมินการให้บริการและการประสานงานวิชาการของ เจ้าหน้าที่ และการประเมินการให้คำปรึกษาแนะนำของอาจารย์ที่ปรึกษา ประจำภาควิชา คณะการบริหาร และจัดการ

2. เพื่อนำผลประเมินไปปรับปรุงการให้บริการงานวิชาการแก่นักศึกษาในวิชาโครงการพิเศษ การศึกษาอิสระ การค้นคว้าอิสระ และวิทยานิพนธ์ สำหรับนักศึกษาทุกระดับ รวมถึงการนำผลการประเมินเข้า สู่หลักเกณฑ์การประกันคุณภาพของหลักสูตรต่อไป

#### **ระบบการท างาน QR-Code**

ระบบการใช้งาน QR-Code ของการเข้าระบบการประเมินอาจารย์ที่ปรึกษาระดับบัณฑิตศึกษาและ เจ้าหน้าที่ประจ าบัณฑิตศึกษา ประกอบไปด้วย 2 ส่วนได้แก่ 1) ระบบ Admin 2) ระบบ Userซึ่งทั้ง 2 ระบบนี้ จะต้องทำงานร่วมกันตลอดเวลา โดยใช้ e-mail ของสถาบันเป็นตัวล็อกอินเข้าระบบทุกครั้ง เพื่อตอบสนอง ้ ความต้องการของแผนการบริหารงานให้เป็นไปอย่างถูกต้อง โดยระบบทั้ง 2 ส่วนจะทำหน้าที่ในการจัดเก็บ ข้อมูลทุกอย่างไว้ในฐานข้อมูล และสามารถที่จะแสดงผลได้อย่างถูกต้องและแม่นยำ โดยมีรายละเอียดของการ เข้าใช้สู่ระบบ โดยแยกส่วนการทำงานตาม Flowchart (ภาพที่ 1)

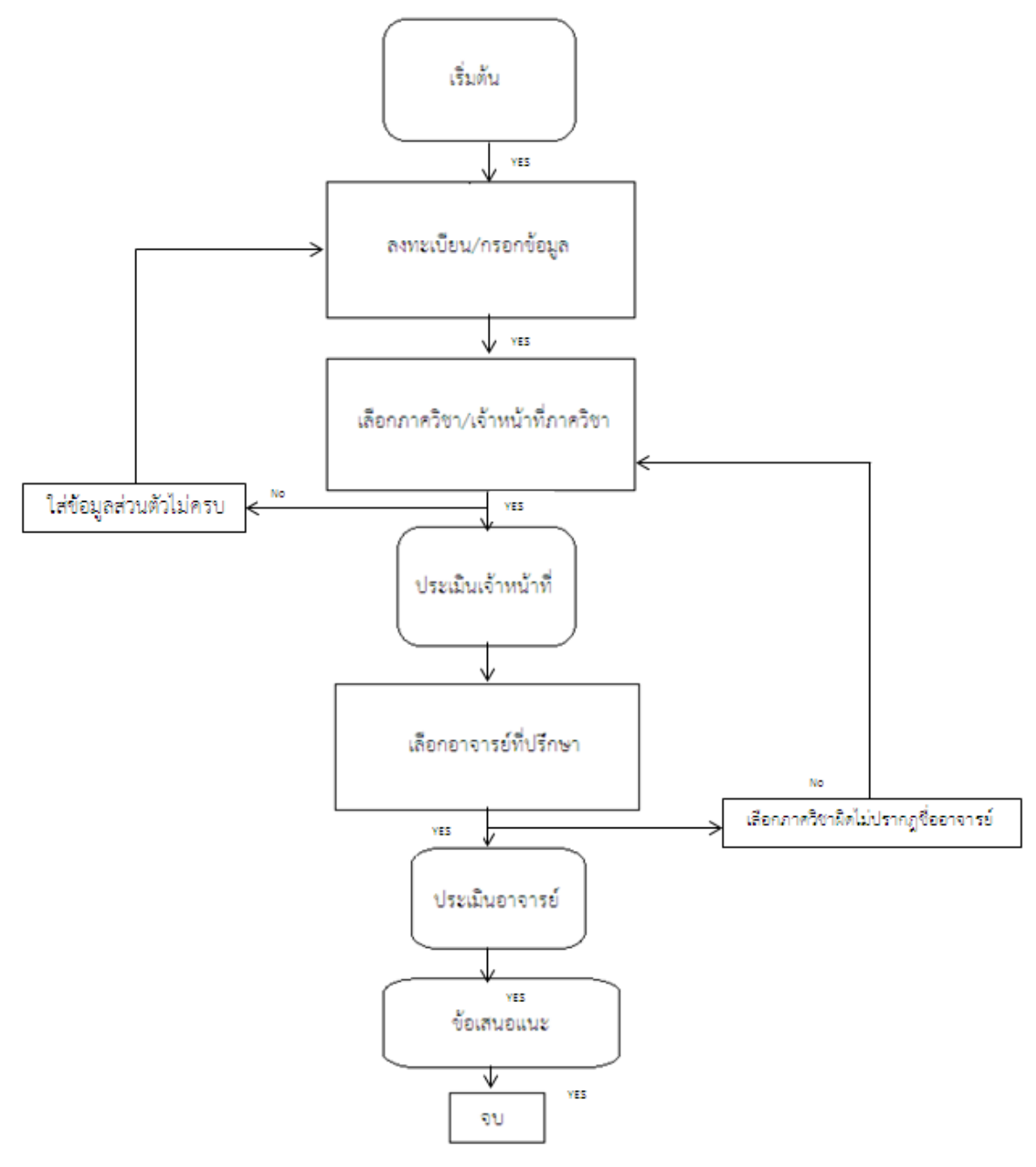

ภาพที่ 1 Flowchart ของระบบการประเมินด้วยระบบ QR-Code

# **เริ่มต้นระบบ User**

ู ขั้นตอนต่อไป ระบบ User จะมีขั้นตอนของการเข้าใช้งานทั้งระบบดังนี้

1. นักศึกษาจะต้องนำโทรศัพท์มือถือของตัวเอง สแกน OR-Code ตามที่ภาควิชาติดไว้ให้ในใบขอจบ การศึกษากับเจ้าหน้าที่ประจำคณะ

2. เมื่อนักศึกษาได้ QR-Code มาเรียบร้อย ให้สแกน QR-Code ให้เรียบร้อยโดย QR-Code ที่ นักศึกษาจะได้ประกอบไปด้วย ลิงค์ คิวอาร์โค้ด แบบประเมิน 3 ภาควิชา

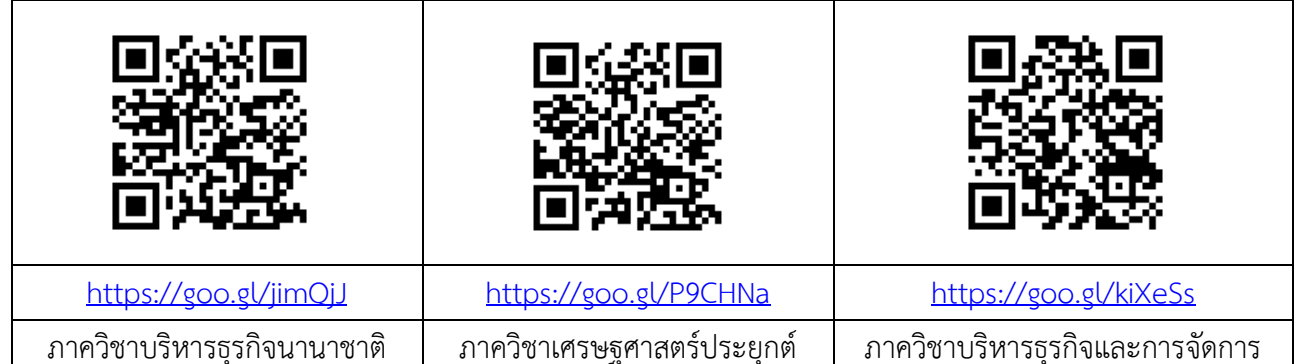

3. เมื่อนักศึกษาสแกน QR-Code เรียบร้อยแล้ว ระบบจะฟ้องให้นักศึกษาใส่อีเมล์สถาบันที่เป็นรหัส นักศึกษาแล้วตามด้วย @kmitl.ac.th (เช่น 60601218[@kmitl.ac.th\)](mailto:60601218@kmitl.ac.th)

4. เมื่อนักศึกษาเข้าระบบได้เรียบร้อย ระบบก็นำนักศึกษาเข้าสู่แบบฟอร์มอมการประเมินตาม ภาควิชาที่

นักศึกษาได้รหัส QR-Code มาเมื่อนักศึกษาเข้าระบบและมาที่แบบฟอร์มอมเรียบร้อยแล้ว ระบบจะให้ ้นักศึกษากรอกข้อมูลส่วนตัวทั้งหมดรวมถึงเลือกภาควิชาที่ตัวเองสังกัด เจ้าหน้าที่ภาควิชาที่จะประเมิน และ อาจารย์ที่ปรึกษาของตัวเองทุกอย่างให้เรียบร้อย ระบบถึงจะยอมให้นักศึกษาเริ่มที่จะประเมินได้ โดยมีขั้นตอน ตามภาพที่ 5 ดังนี้

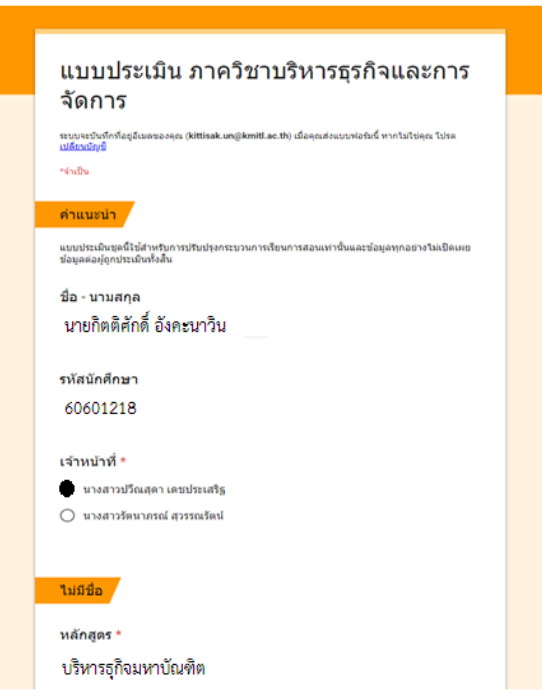

ภาพที่ 6 ตัวอย่างหน้าแบบฟอร์มกรอกข้อมูลส่วนตัวของ

5. เมื่อนักศึกษากรอกกรอกข้อมูลส่วนตัวเรียบร้อยแล้วลำดับต่อไปก็จะทำการประเมินรวมถึง Commentsลงในระบบได้อย่างเต็มที่โดยระบบได้รองรับข้อมูลได้อย่างเพียงพอ โดยมีขั้นตอนตามภาพที่ 6 ดังนี้

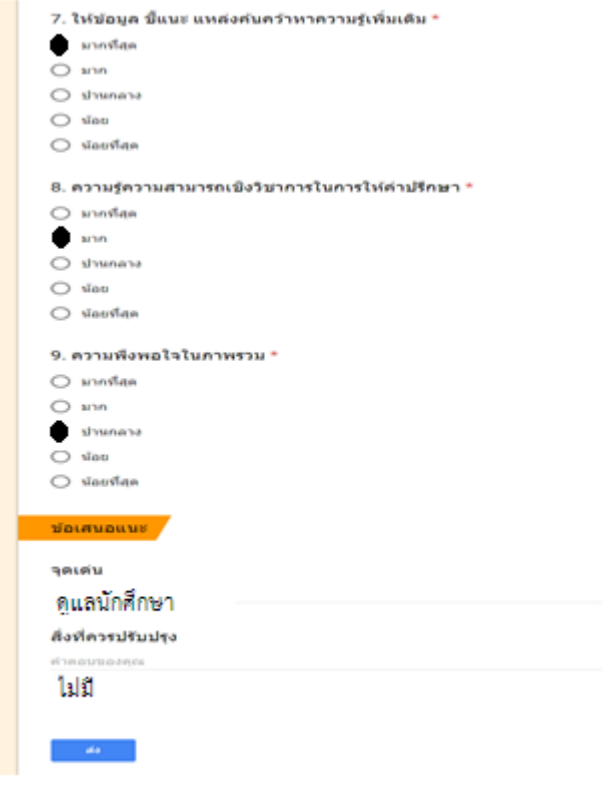

ภาพที่ 7 ตัวอย่างหน้าแบบฟอร์มการประเมินเจ้าหน้าที่ภาควิชา

สรุปเมื่อนักศึกษาทำการประเมินเรียบร้อยแล้วให้นักศึกษาทำการ กดปุ่ม ส่งการประเมินเท่านี้ ระบบ ก็จะจัดส่งข้อมูลทั้งหมดไปยังฐานข้อมูลส่วนกลาง และนักศึกษาจะได้รับการยืนยันการประเมินโดยระบบการ ประเมินจะตอบกับไปยังอีเมล์ของนักศึกษาที่ทำการล็อคอินเข้าระบบ โดยเมื่อนักศึกษาได้รับเอกสารตอบกับ มาแล้วให้นักศึกษาปริ้นเอกสารยืนยันที่ระบบส่งกับไปทางอีเมล์ให้ปริ้นออกมาแนบกับเอกสารการขอจบ เท่านี้ ก็จะเสร็จสิ้นกระบวนการของการประเมิน โดยข้อมูลทุกอย่างจะไม่เปิดเผยใดๆทั้งสิ้น มีเพียงระบบ Admin เท่านั้นที่จะรู้ว่านักศึกษาท่านใดประเมิน โดยอาจารย์ที่ปรึกษาหรือเจ้าหน้าที่ภาควิชาจะไม่มีสิทธิ์ที่จะรู้ข้อมูลใน ส่วนนี้ จะรู้เพียงผลการประเมินเท่านั้นเพื่อนำมาพัฒนาระบบการให้บริการนักศึกษาในปีถัดไป

**ภาคผนวก**

**ตัวอย่างการประเมินเจ้าหน้าที่ภาควิชาและอาจารย์ที่ปรึกษา ตัวอย่างการแสดงผลการประเมินในรูปแบบกราฟ**

**ตัวอย่างที่ 1** การประเมินเจ้าหน้าที่ภาควิชา ที่ดูแลนักศึกษาปริญญาตรีการศึกษาอิสระ รวมถึงการ ้ค้นคว้าอิสระ และวิทยานิพนธ์ สำหรับนักศึกษาระดับบัณฑิตศึกษา โดยมีขั้นตอนต่อไปนี้

1. เมื่อนักศึกษาทำการล็อคอินผ่านระบบเข้ามาเป็นที่เรียบร้อยแล้วนั้น เพื่อที่จะทำการประเมิน เจ้าหน้าที่ และอาจารย์ที่ปรึกษาของตัวเอง ซึ่งหน้าตาแบบฟอร์มทั้งหมดจะเป็นลักษณะดังต่อไปนี้ ยกตัวอย่าง นักศึกษาที่อยู่ภาควิชาเศรษฐศาสตร์ประยุกต์นักศึกษาต้องท าการสแกน **QR-Code** ของภาควิชาเศรษฐศาสตร์ ประยุกต์ให้เรียบร้อยเสร็จสิ้น เมื่อสแกน **QR-Code**เสร็จจะมีผลปรากฎ ดังนี้

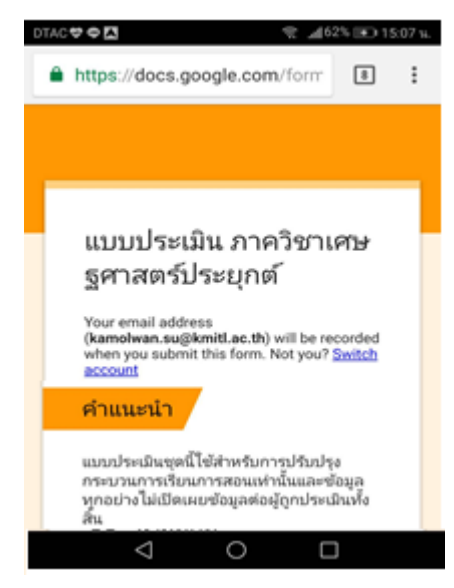

ิ ภาพที่ ผ1 ตัวอย่างหน้าแบบฟอร์มแสดงหน้าการล็อกอินเข้าระบบสำเร็จ

**2.** เมื่อนักศึกษาเข้าระบบมาเรียบร้อยแล้วต่อจากนั้นนักศึกษาจะต้องกรอกข้อมูลส่วนตัวให้เรียบร้อย โดยการกรอกข้อมูลส่วนตัวจะประกอบไปด้วย

- 2.1 ระบุชื่อ-นามสกุล ระบุรหัสนักศึกษา
- 2.2 เลือกรายชื่อเจ้าหน้าที่ เลือกหลักสูตรที่ศึกษาอยู่
- 2.3 เลือกข้อทำการประเมินเจ้าหน้าที่

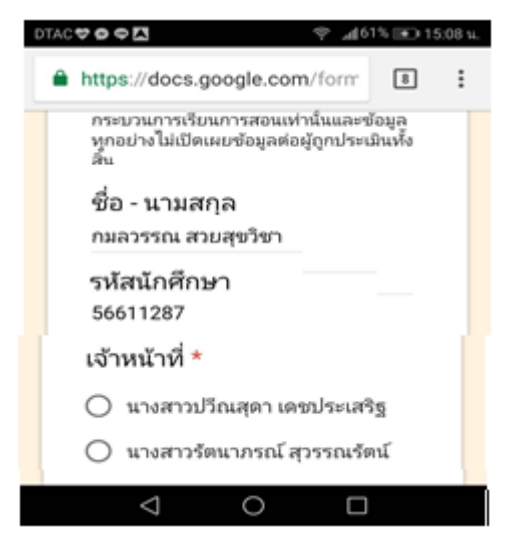

ภาพที่ผ2 ตัวอย่างหน้าแบบฟอร์มแสดงการหน้าการกรอกข้อมูลส่วนตัวของนักศึกษา

ี่ 3. เมื่อนักศึกษาเข้าระบบมาเรียบร้อยแล้วต่อจากนั้นระบบจะให้นักศึกษาทำการประเมินเจ้าหน้าที่ ภาควิชาโดยการกรอกแบบประเมินจะประกอบไปด้วย

3.1 หัวข้อที่จะเลือกทำการประเมินเจ้าหน้าที่มีทั้งหมด 4 ด้าน

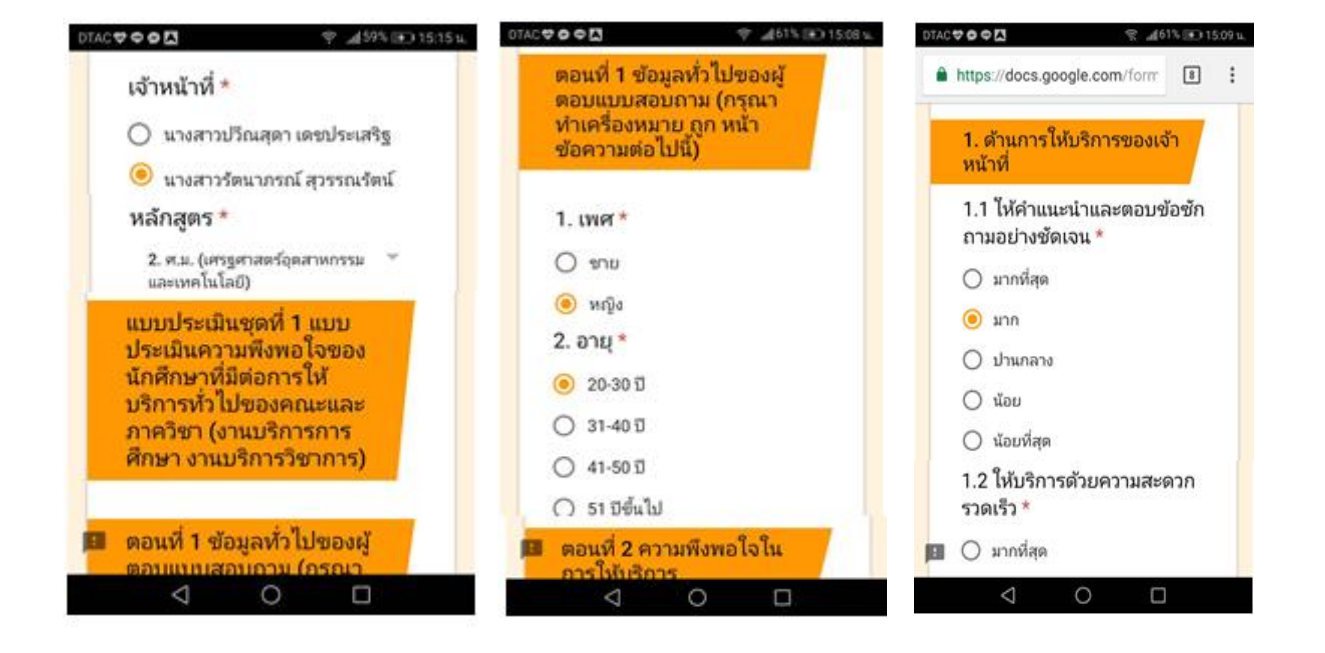

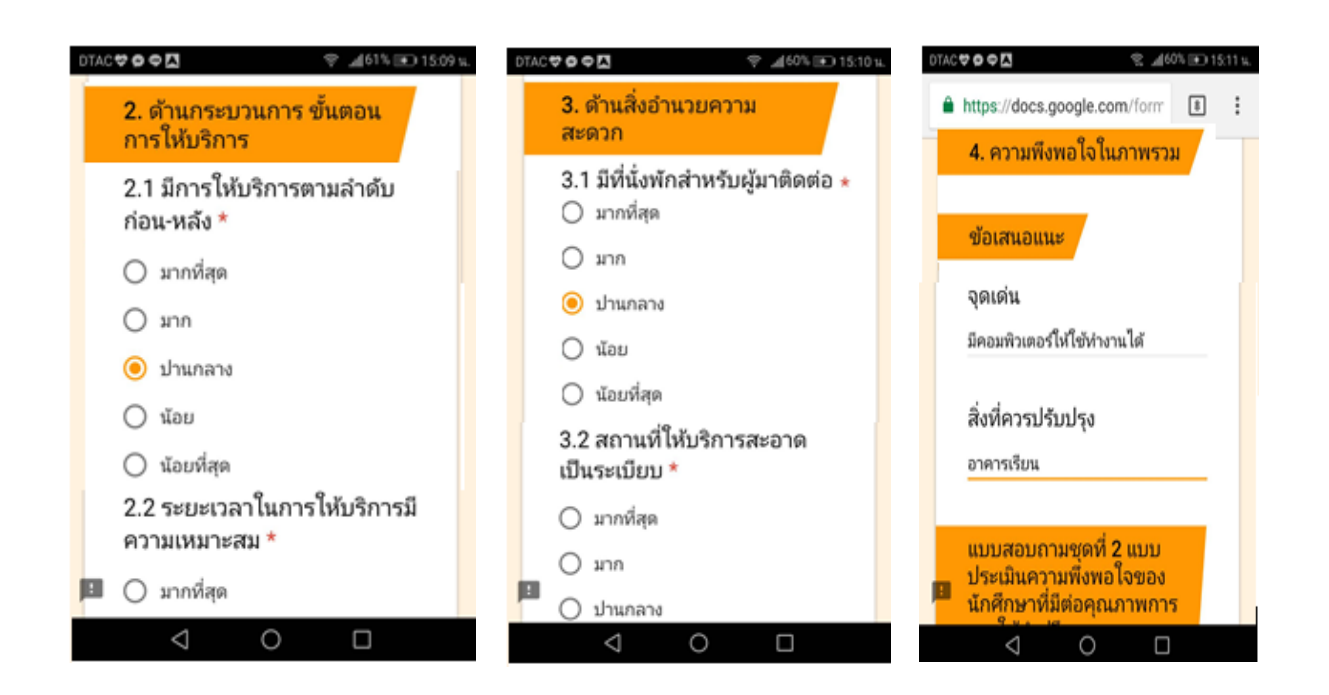

ภาพที่ผ3 ตัวอย่างหน้าแบบฟอร์ม ตอนที่ 1 แสดงหน้าชื่อ-นามสกุลนักศึกษา และการเลือกหลักสูตรของ ตัวนักศึกษาตามรหัสQR-Code และแบบประเมินชุดที่1 ที่ระบุหัวข้อการทำแบบประเมินทั้งหมด 4 ด้าน ที่ได้รับมาจากเจ้าหน้าที่ส่วนกลางของคณะ

**4. เมื่อนักศึกษาทำการประเมินเจ้าหน้าที่ภาควิชาเป็นที่เรียบร้อยแล้ว ต่อจากนั้นหัวข้อถัดมา** นักศึกษาจะต้องทำการเลือกรายชื่ออาจารย์ที่ปรึกษาตัวเองที่ตรงกับกับหลักสูตรที่ศึกษาอยู่และเป็นอาจารย์ที่ ้ ปรึกษาที่ดูแลผลงานทางวิชาการ ประกอบไปด้วยวิชาโครงการพิเศษ สำหรับนักศึกษาปริญญาตรี รวมถึง การศึกษาอิสระ การค้นคว้าอิสระ และวิทยานิพนธ์ สำหรับนักศึกษาระดับบัณฑิตศึกษาโดยการกรอกแบบ ประเมินจะประกอบไปด้วย

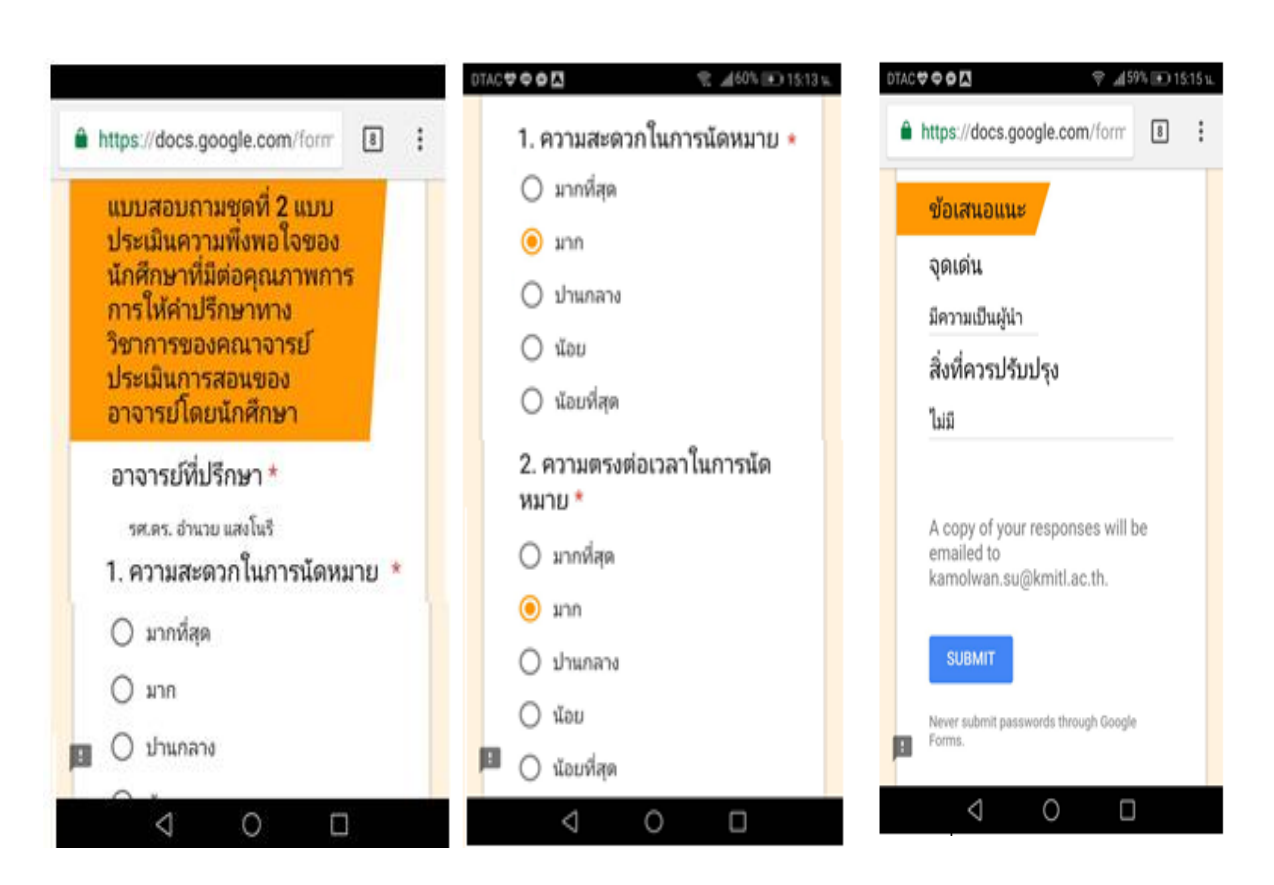

4.1 หัวข้อที่จะเลือกทำการประเมินอาจารย์ที่ปรึกษา ชุดที่ 2 มีทั้งหมด 9 ข้อ

ภาพที่ผ4 ตัวอย่างหน้าแบบฟอร์มชุดที่ 2 แสดงหน้าชื่อ-นามสกุลของอาจารย์ที่ปรึกษา ตามรหัสQR-Code และแบบประเมินชุดที่2 ที่ระบุหัวข้อการทำแบบประเมินทั้งหมด 9 ข้อ ที่ได้รับมาจากเจ้าหน้าที่ส่วนกลางของคณะ

5. นักศึกษาทำการประเมินอาจารย์ที่ปรึกษาของตัวเองที่สอนในหลักสูตรเป็นที่เรียบร้อยแล้วให้ นักศึกษากดปุ่มคำว่า SUBMIT เพื่อส่งข้อมูลการประเมินทั้งหมด และเพื่อทำการยืนยันการส่งผลการประเมิน มายังส่วนกลาง ซึ่งจะอธิบายตามรูปภาพดังต่อไปนี้

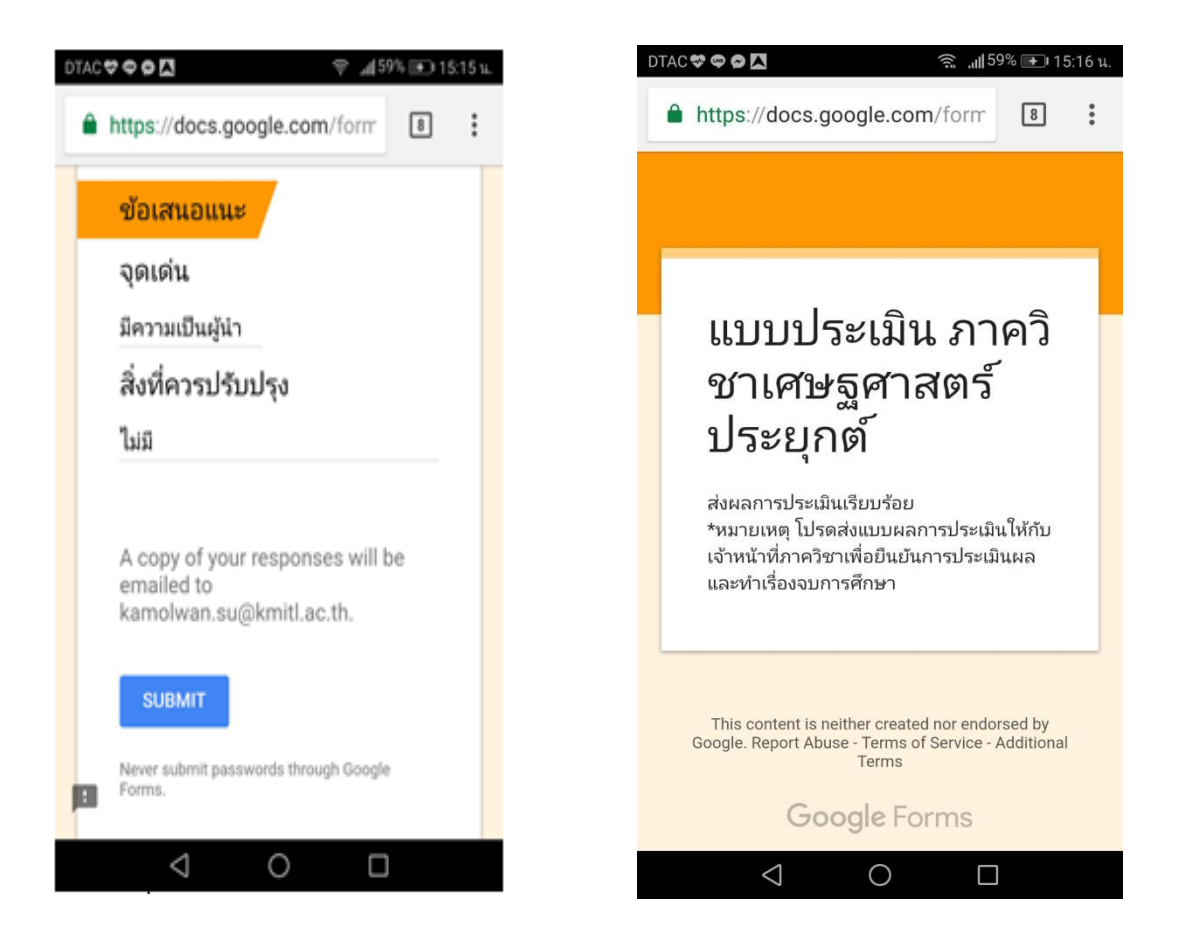

ภาพที่ผ5 ตัวอย่างหน้าแบบฟอร์มประเมินชุดที่ 2 ของการยืนยันการส่งผลการประเมินมายัง ส่วนกลางก็จะจบกระบวนการเข้าประเมินทั้งหมดในระบบ QR-Code

**ตัวอย่างที่ 2** รูปแบบการแสดงผลการประเมินที่นักศึกษาได้ทำการประเมินเจ้าหน้าที่ภาควิชา และอาจารย์ที่ปรึกษาจะรายงานผลออกมาในรูปกราฟแสดงผล โดยแสดงรายละเอียดตามภาพดังต่อไปนี้

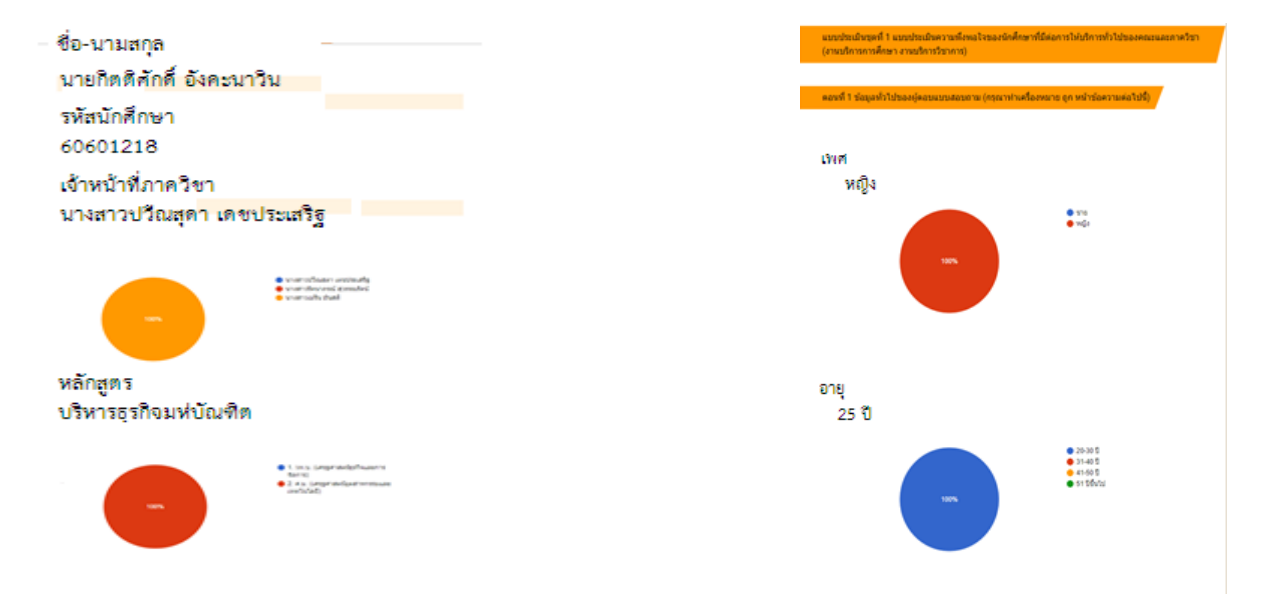

# ภาพที่ผ6 ตัวอย่างหน้าแสดงผลการประเมินเจ้าหน้าที่

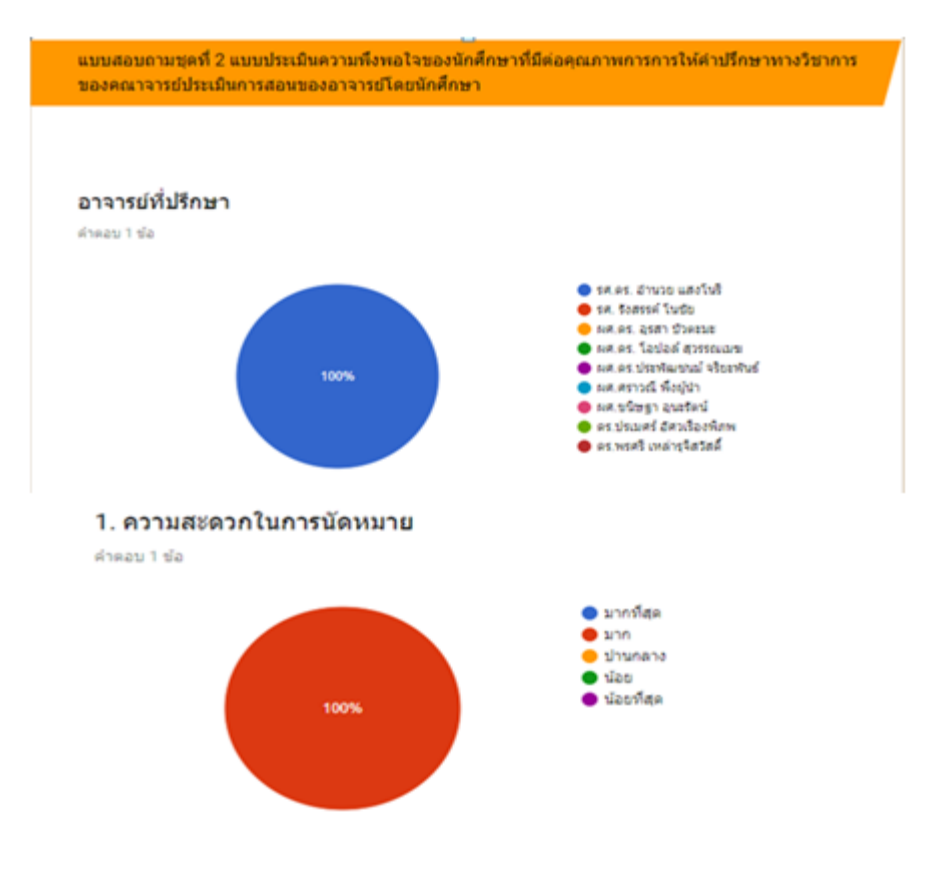

ภาพที่ผ7 ตัวอย่างหน้าแสดงผลการประเมินอาจารย์ที่ปรึกษา